# **How a Student Can View Their Early Term Grades**

*Early term grades are available on the Wednesday of week 7 for full semester courses for the Fall and Spring semester. Early term grades will not appear on the Degree Audit.* 

### **Contents**

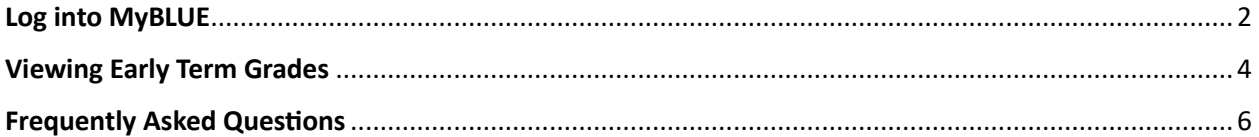

### Log into MyBLUE

<span id="page-1-0"></span>Go to MyBLUE: https://myblue.unk.edu/

Select the "Log In" button.

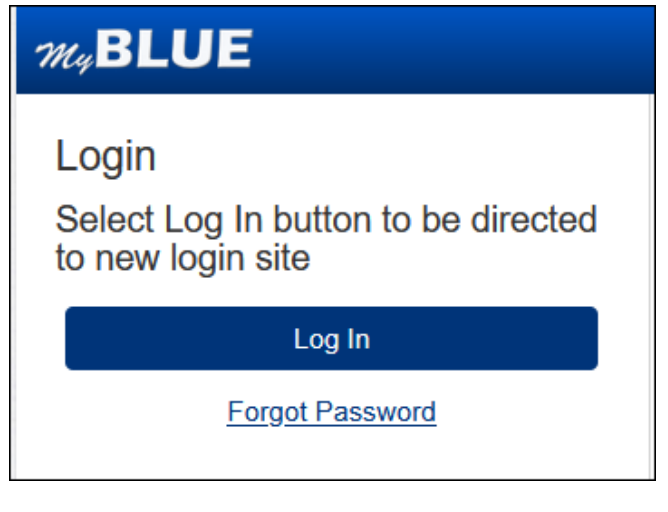

Click on the "TrueYou" button.

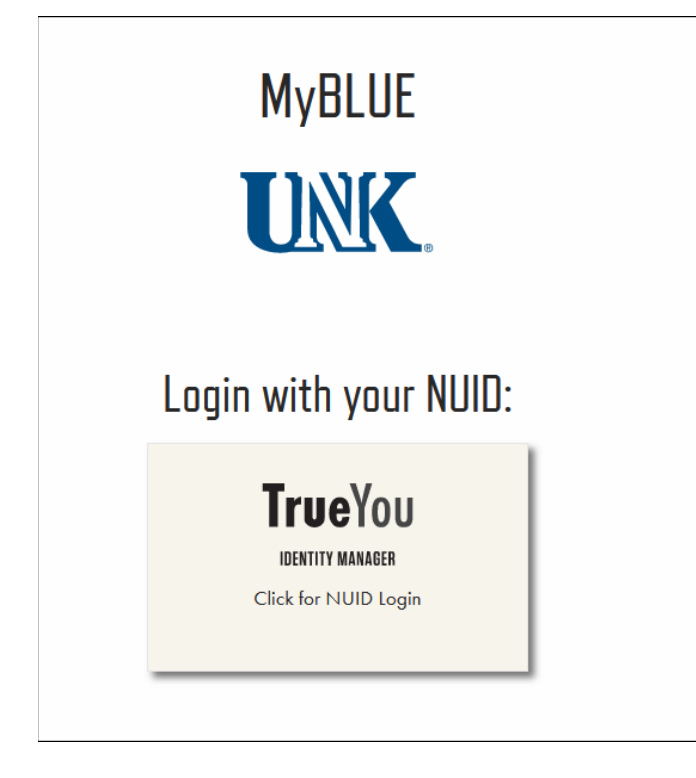

Enter your NUID and Password:

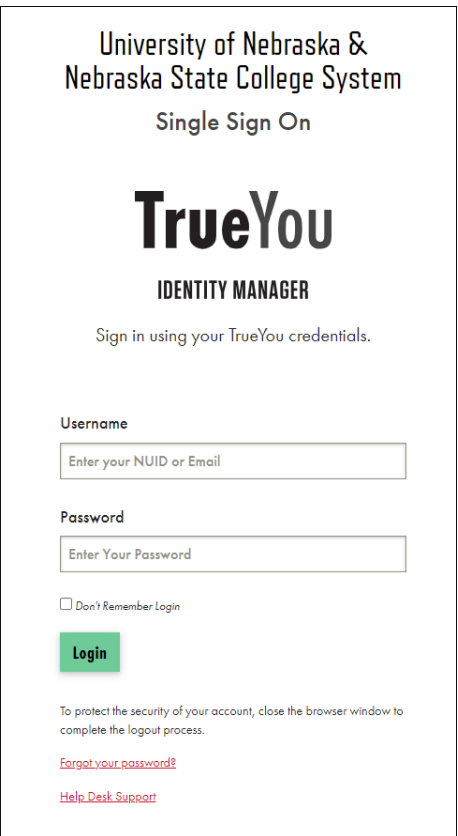

Then you will be prompted to DUO authenticate into the system.

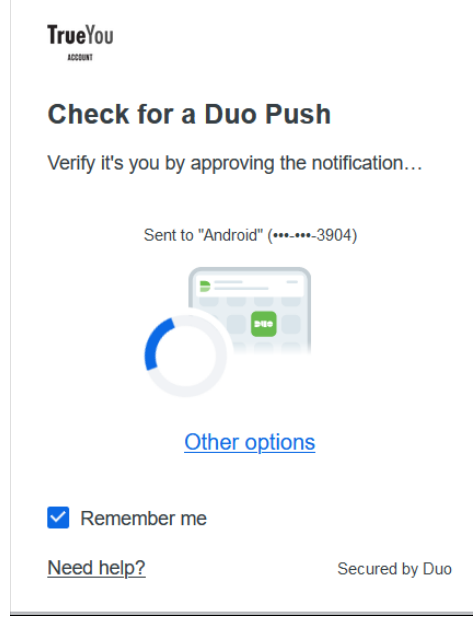

## Viewing Early Term Grades

<span id="page-3-0"></span>Select "Academics" in the left-hand menu.

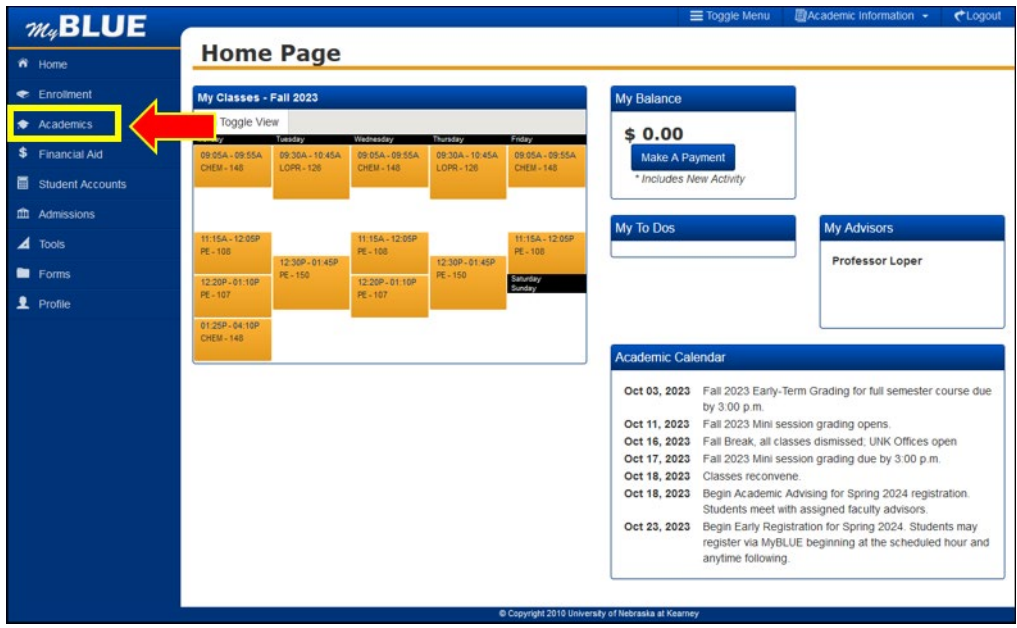

The Early-Term Grade will appear next to your course in the "Grade" column.

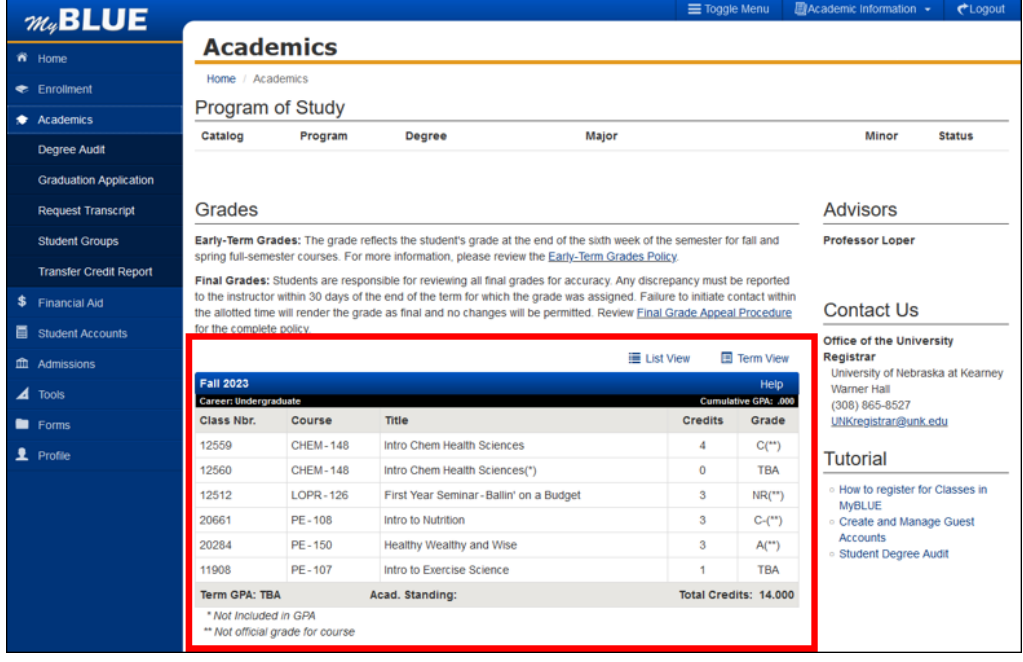

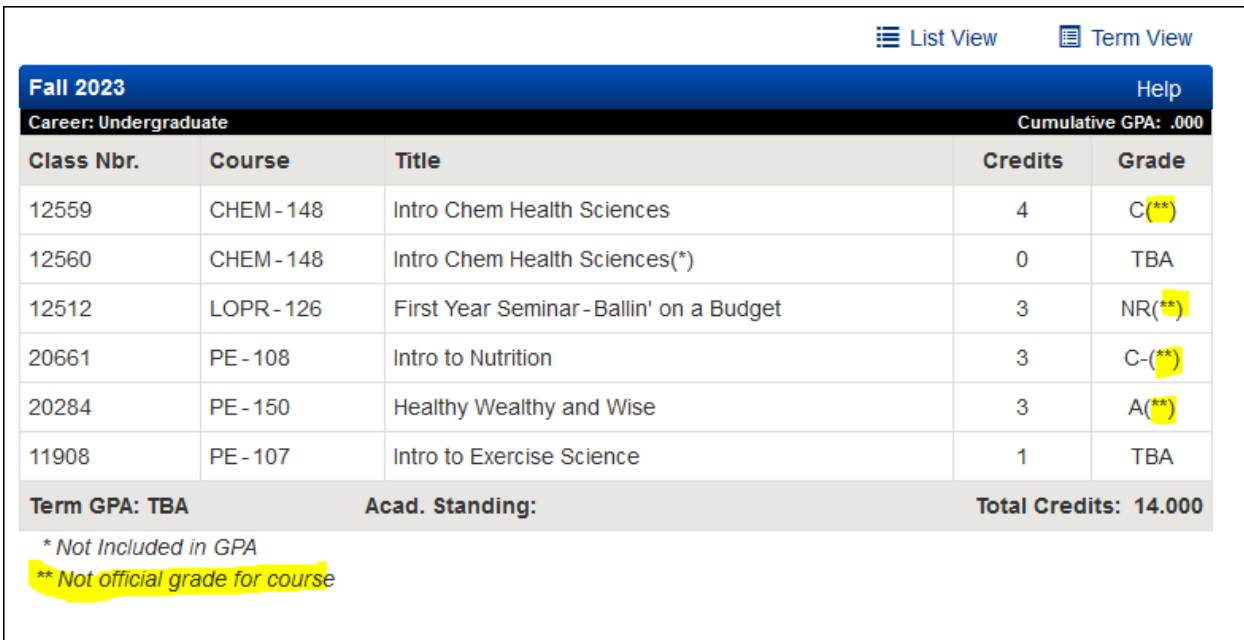

Early-Term grades will have a \*\* indicating that it is NOT an official grade for the course.

## **Frequently Asked Questions**

#### <span id="page-5-0"></span>*Why does a (\*) appear next to my course?*

The (\*) appears next to the course if it is not included in your GPA.

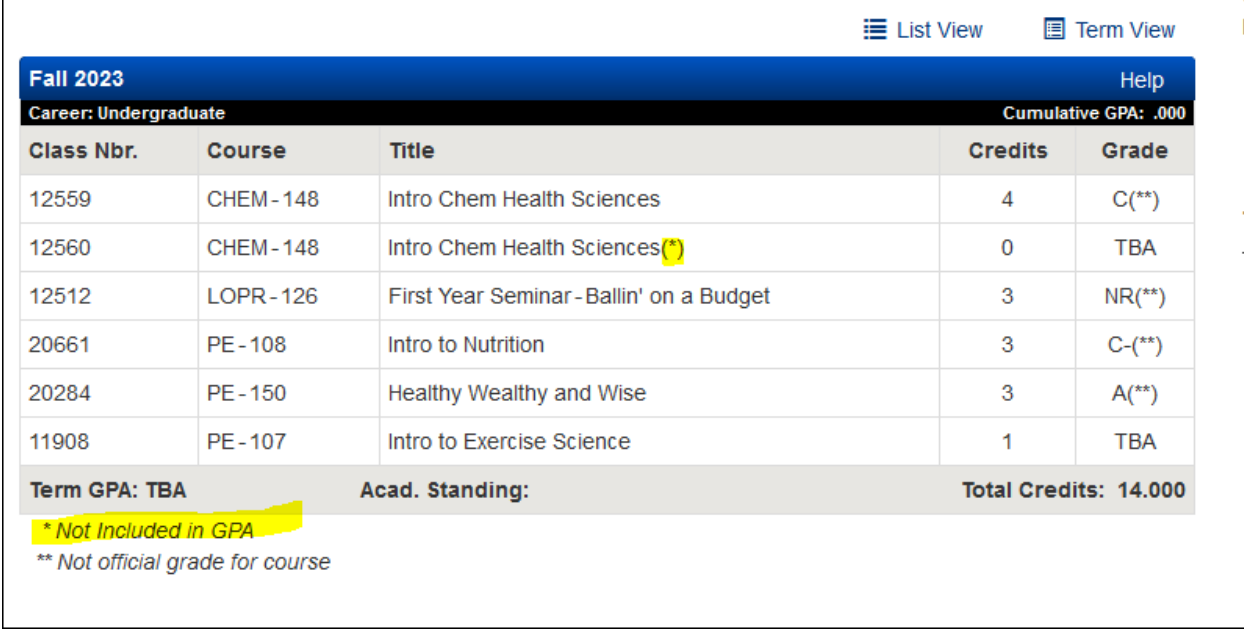

#### *What is an NR grade?*

A "NR" means No Report. This means that the instructor did not submit an early-term grade, and the student should contact the instructor directly for feedback.

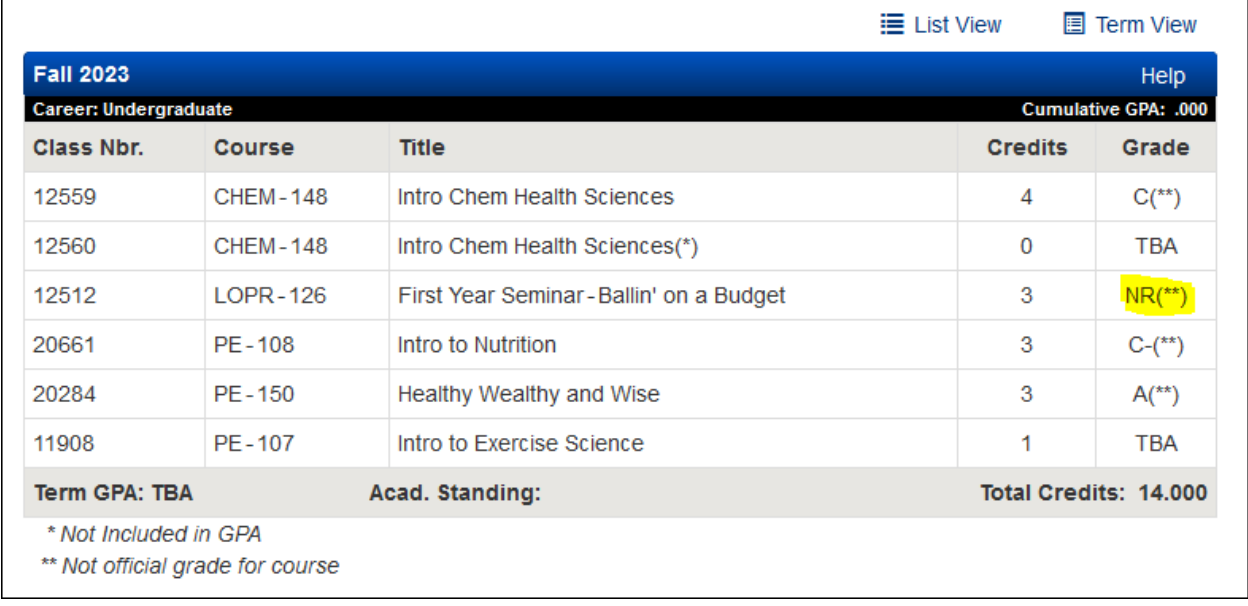

#### *What is a grade of TBA?*

If the course grade is "TBA" and the course does not have the (\*) indicating it is not included in GPA, then this means the course is not a full semester course and was not eligible for early-term grades.

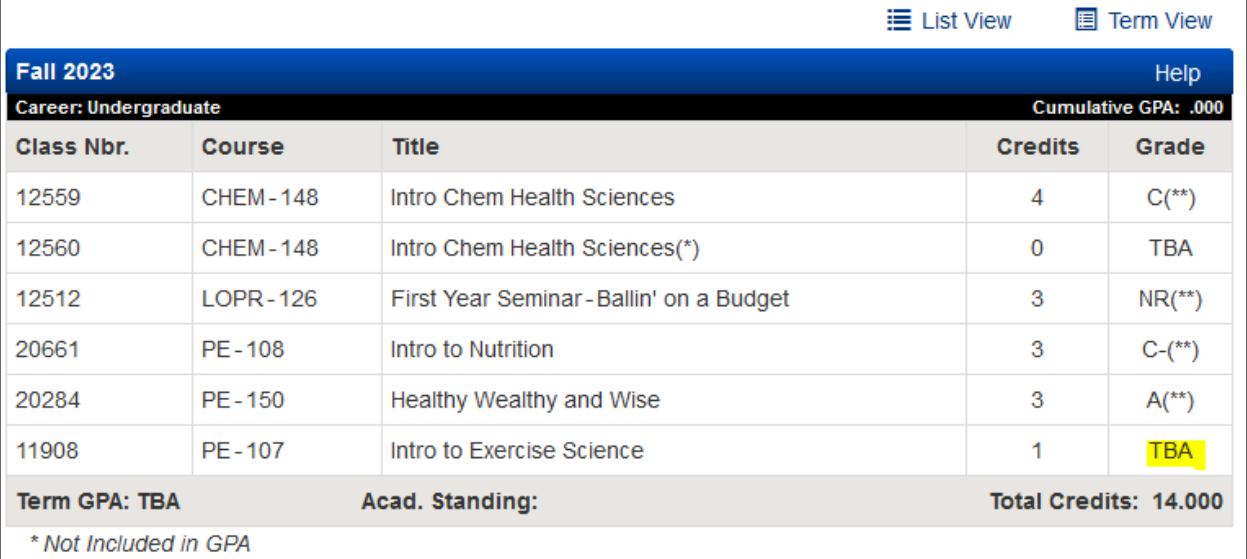

\*\* Not official grade for course

To check if the course is not a full semester course, you can select "Enrollment" in the left-hand menu.

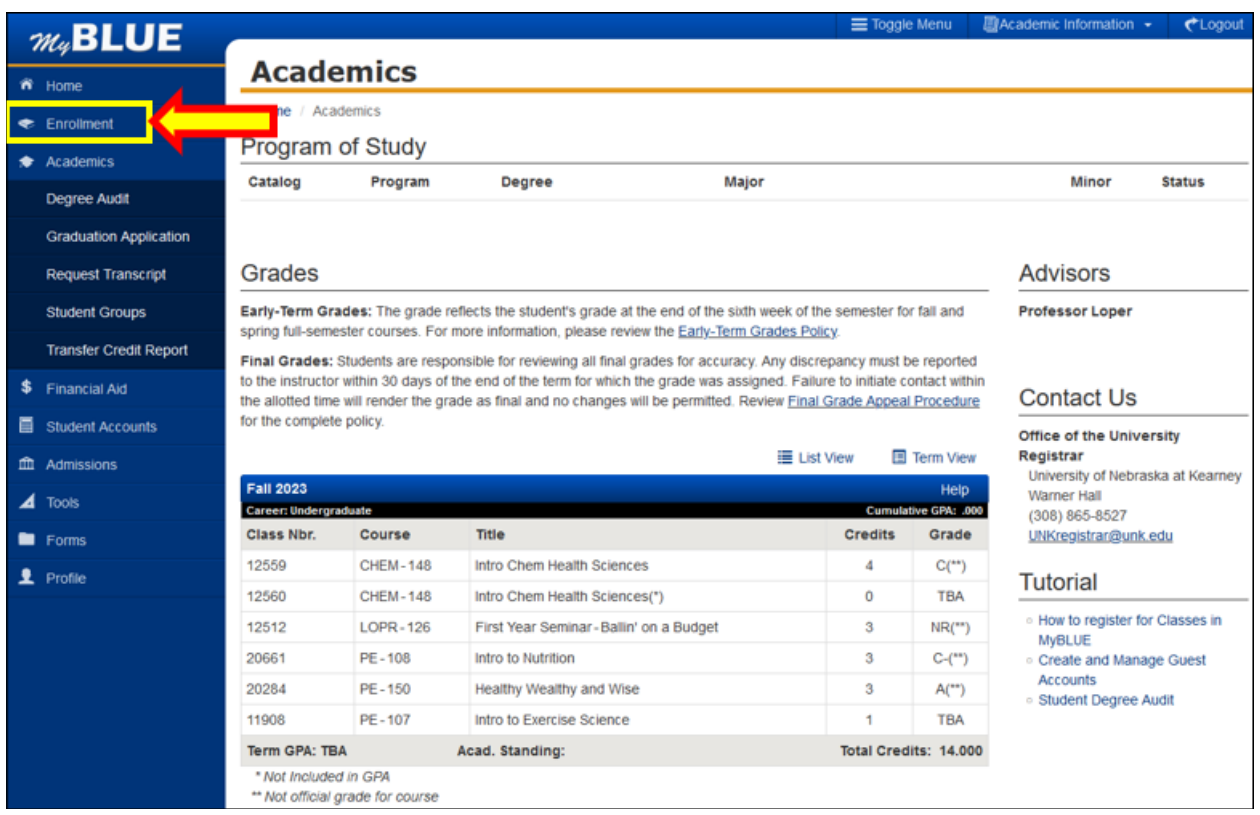

٦

Then, under "Enrolled Classes" you will see course meeting dates that are less than a full semester.

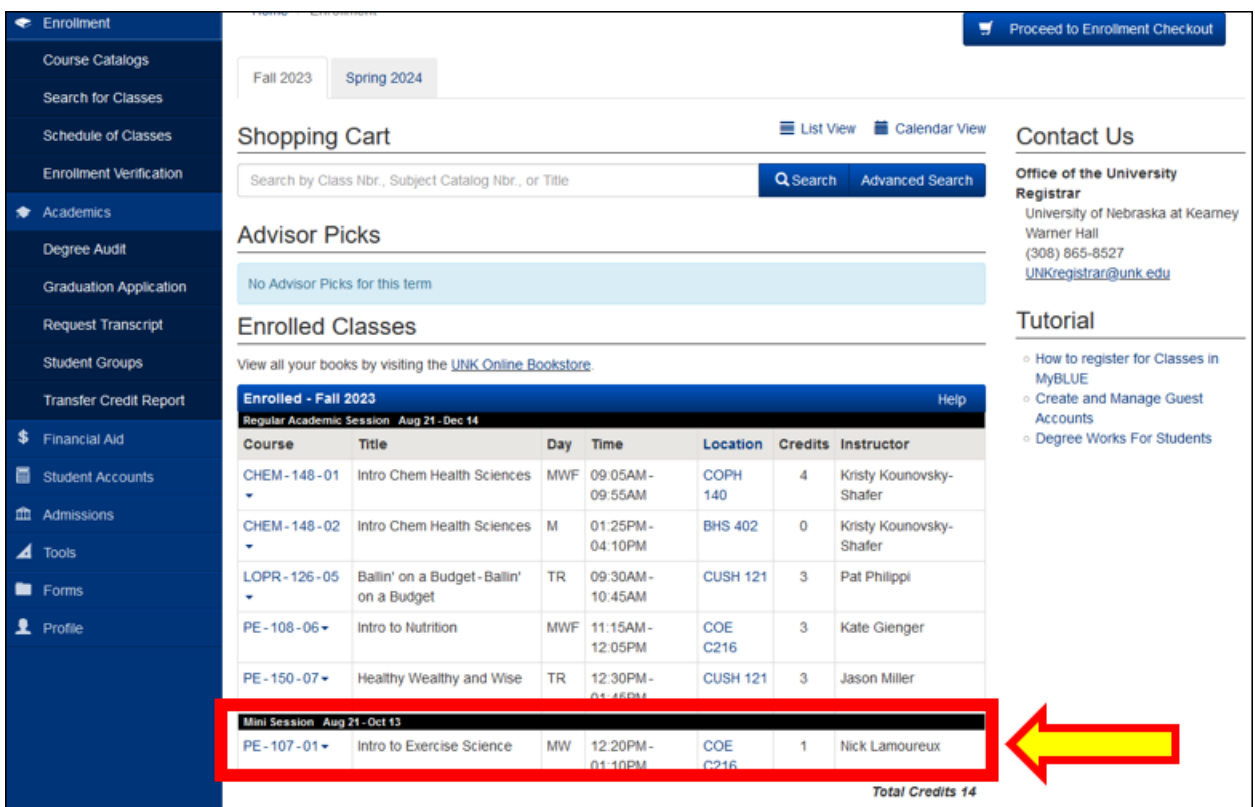